## 

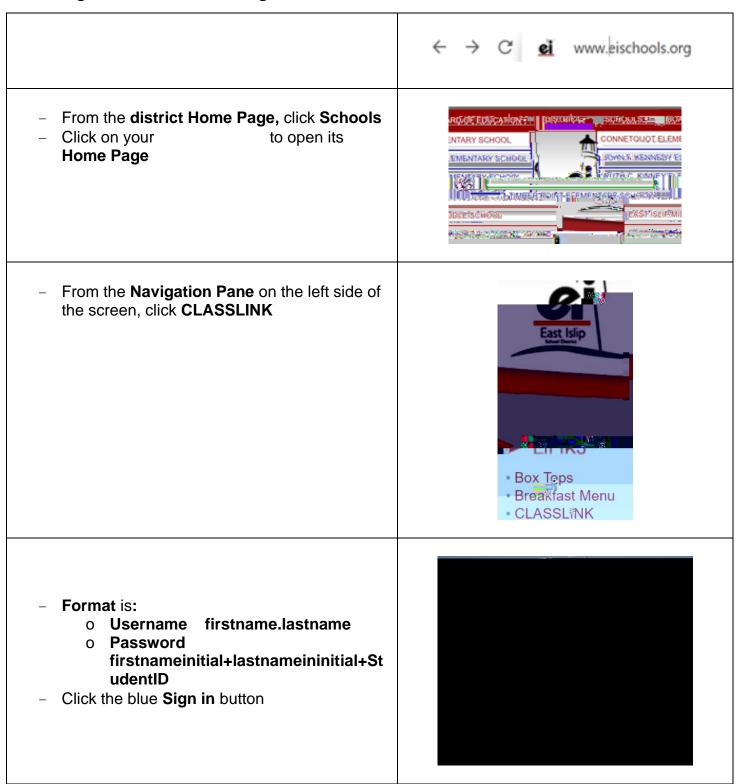

- From the Classlink dashboard, click the icon for IXL
- Your child should be logged into IXL through Classlink.

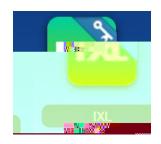